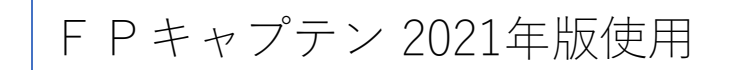

## **効果的なFP相談を目指して 基礎編**

開催日:2021/5/8

1

### **「退職間近、老後生活資金の不足を心配、**FP**に相談した」 が今回のテーマです。**

#### <ZOOMセミナー併催>

**~FPキャプテンを駆使してFP相談の質を高めましょう~** 2021**年5月8日** KFP**組合員 佐藤 博信**

# 本日の目的とお願い

- ZOOMでの開催であり、ZOOMの参加に慣れていただ く。
- チャットでの講師への問い合わせはご遠慮ください。
- 事前に登録されたレジュメを印刷してお手元に用意し てください。
- FPキャプテンを起動しておいてください。
- オリジナルのFPキャプテンは常に、大事に保管し、セ ミナー使用(あるいは実務で使用)時に、その都度適 切な名称で保管してから始めてください。
- セミナー中での質問は、ZOOM参加者はマイクを ▶️ ∦ ^ ¨ オンにして、その都度、お話しください。 コマイクオン/オフが切り替わります。
- 「参加者」タブを押して「手を上げる」を選んでくだ さい。 手を下すときは「手をおろす」を押して下さい。

### **準備 1: 今回使用するFPキャプテンを開きます**

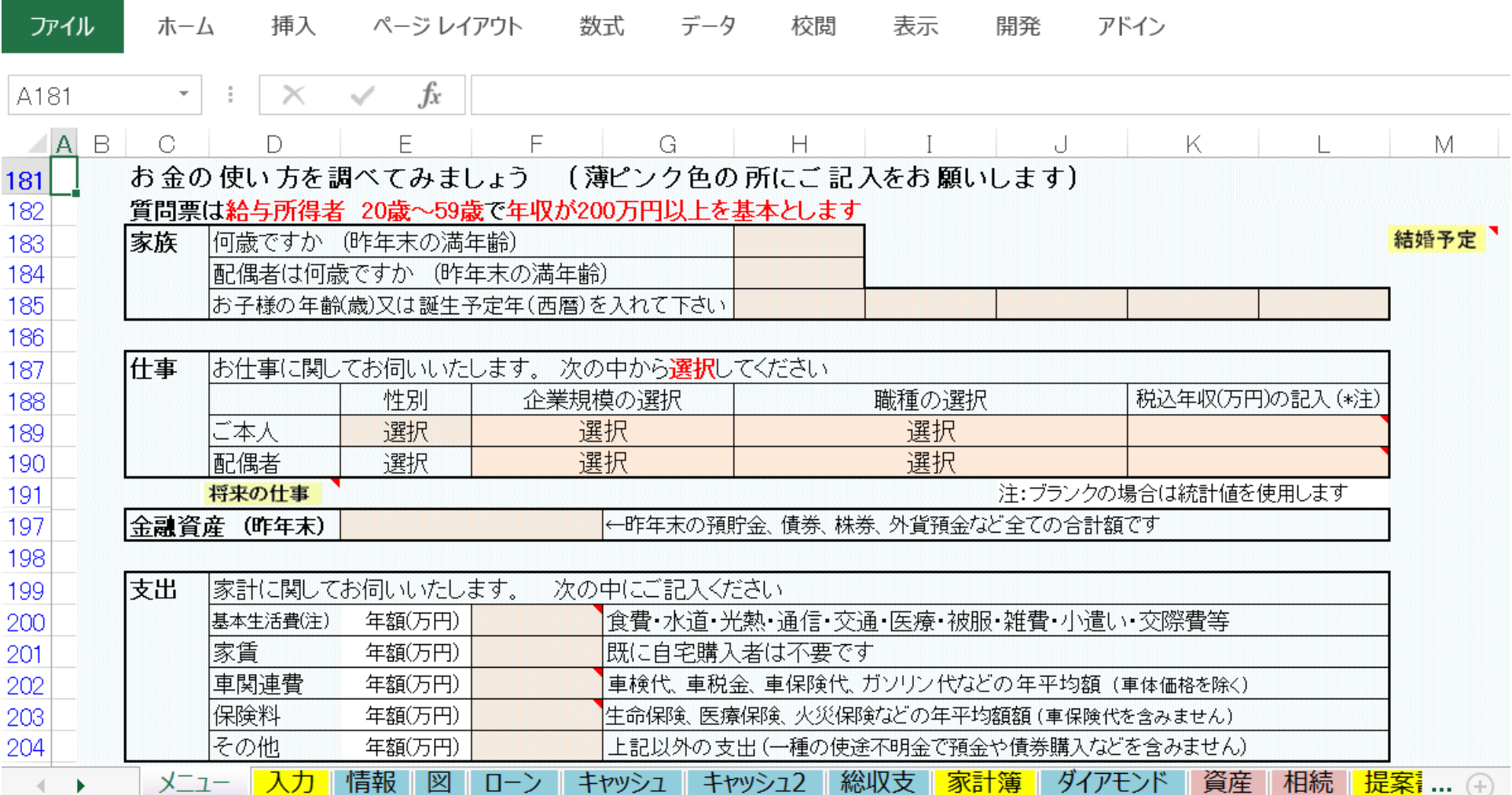

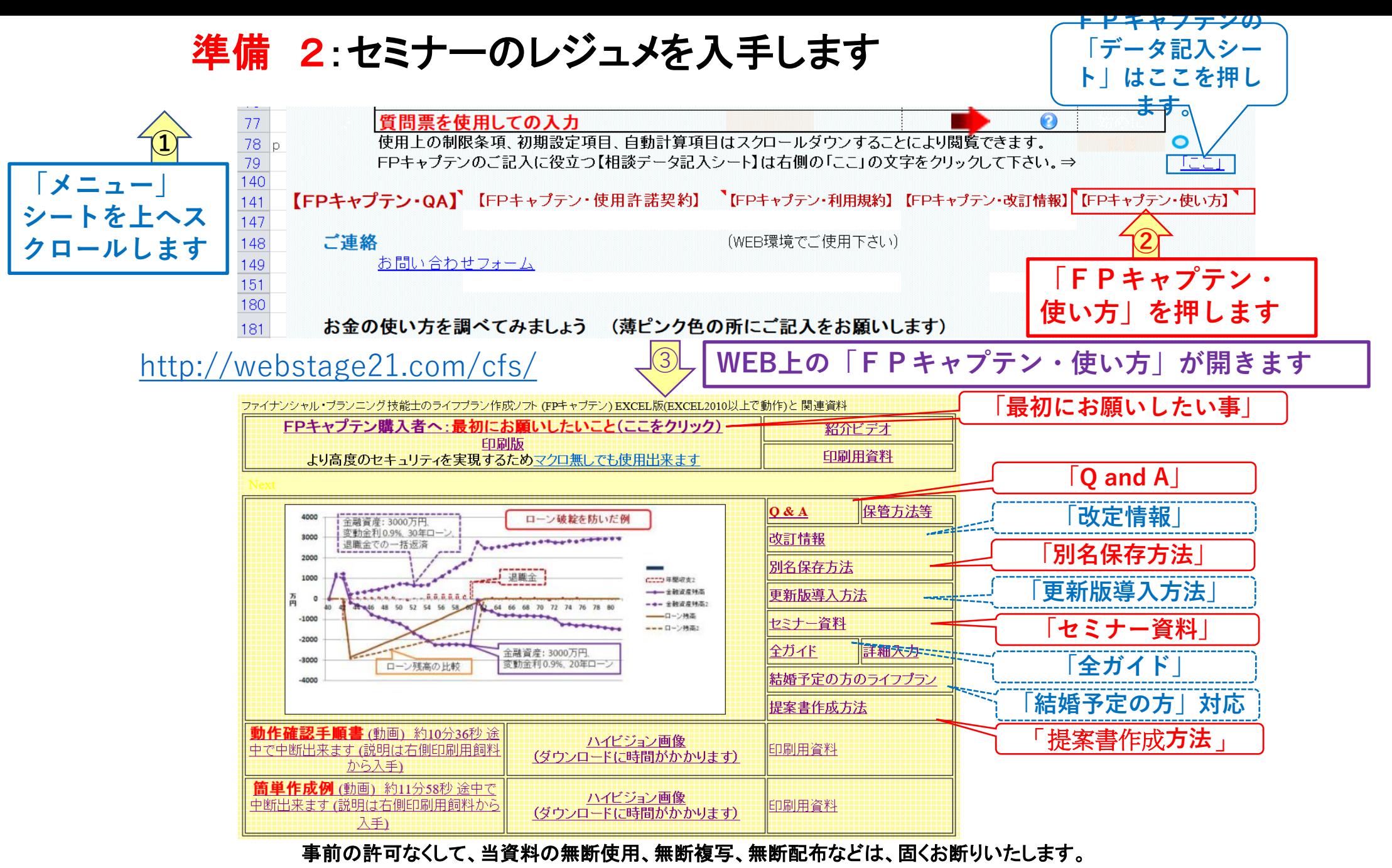

**準備 2:今回使用するセミナーのレジュメを入手し印刷します パソコン画面が大型(18インチ)でない場合、印刷が必要になります 印刷が必要か否かはFPキャプテンを半分の大きさにした時に作業できるかでお決めください**

ファイナンシャル・ブランニング技能十のライフブラン作成ソフト FXCFL版 と関連資料

FPキャプテン『ライフプラン作成ツール』 EXCEL2013以上で動作します

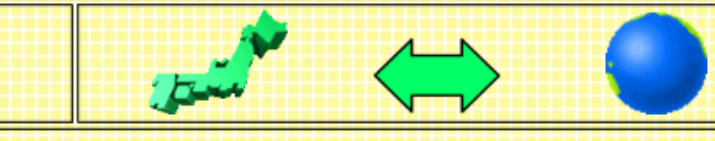

FPキャプテン・セミナー資料 セミナー光景(クリック) ⇒WEBセミナー参加方法くく

・FPキャプテンをご使用なさるにあたり、ご参考にしていただきたくお願いいたします。

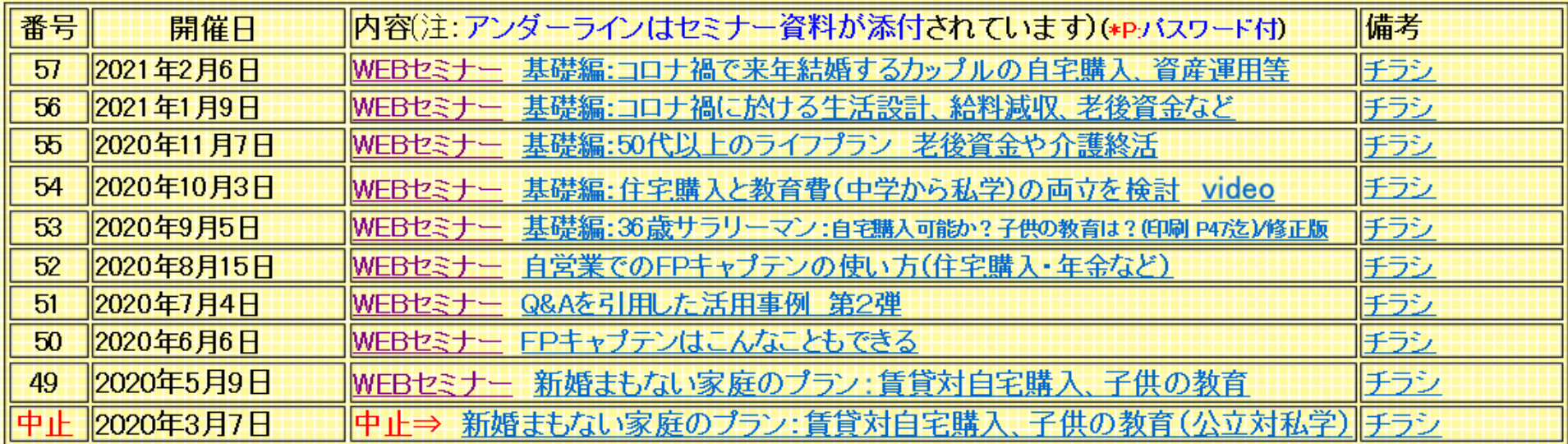

**パソコンの画面が大型でない時 (18インチ未満の画面)**

- **⇒パソコンはFPキャプテンを使用し、スマホ(予備のパソコン)でZoomがお勧めです 又は**
- **パソコンでFPキャプテンとZoomを共有する時**
	- **⇒ FPキャプテンを大きくし、Zoom画面を小さくしてレジュメ(印刷)を活用します 【 Esc 】キィを押してZoom 画面を小さくします**
	- **⇒ (注)以下は大型画面の場合を基本として説明します**
	- **⇒ サムネイル画面の上にカーサーを持って行って「非表示」を押すと最小になる**

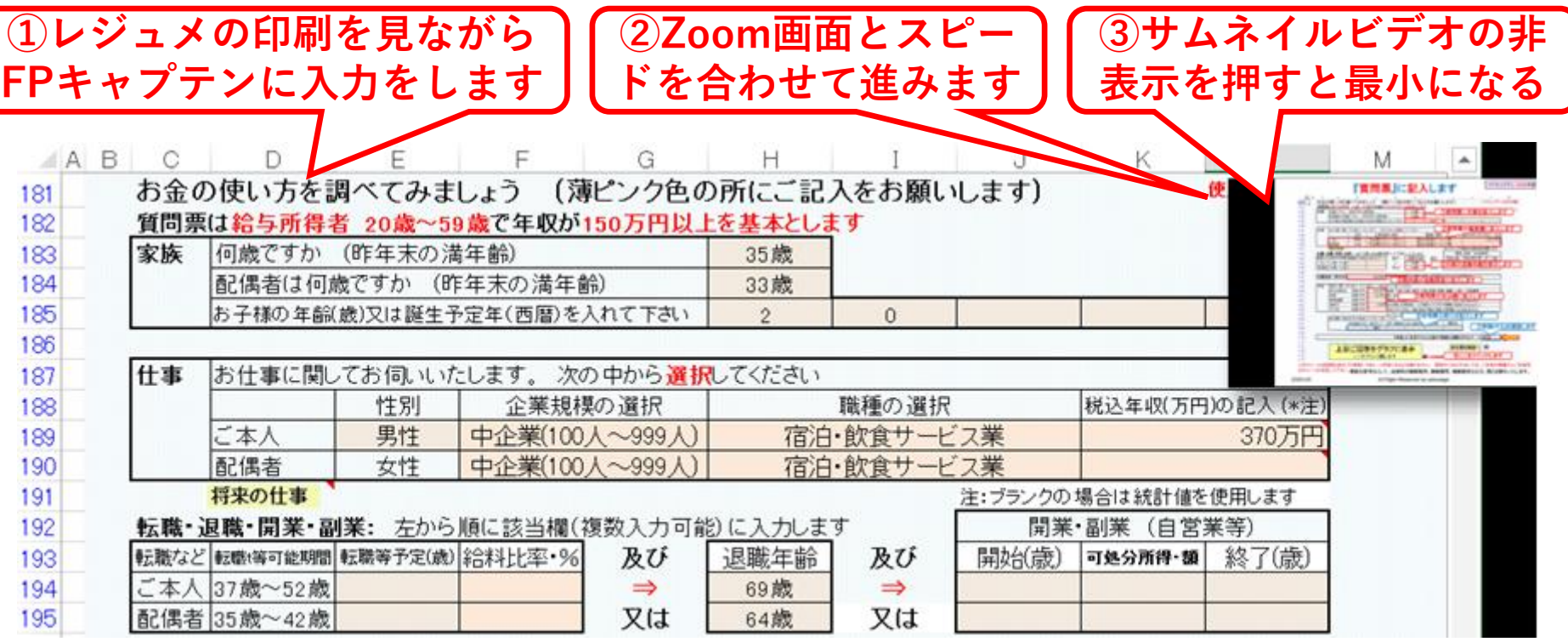

## 「FPキャプテン」利用のメリット

- **~キャッシュフローで判断するライフプラン相談 へレベルアップ~**
	- **1、「FPキャプテン」のキャッシュフローは \*児童手当、住まい給付金、住宅ローン控除、**
		- **所得税、年金を自動計算**
	- **2、相談の質的向上**
		- **\*計算・資料作りは「FPキャプテン」で時間短 縮、条件変更によるシミュュレーションと相談 の時間を増やせる**

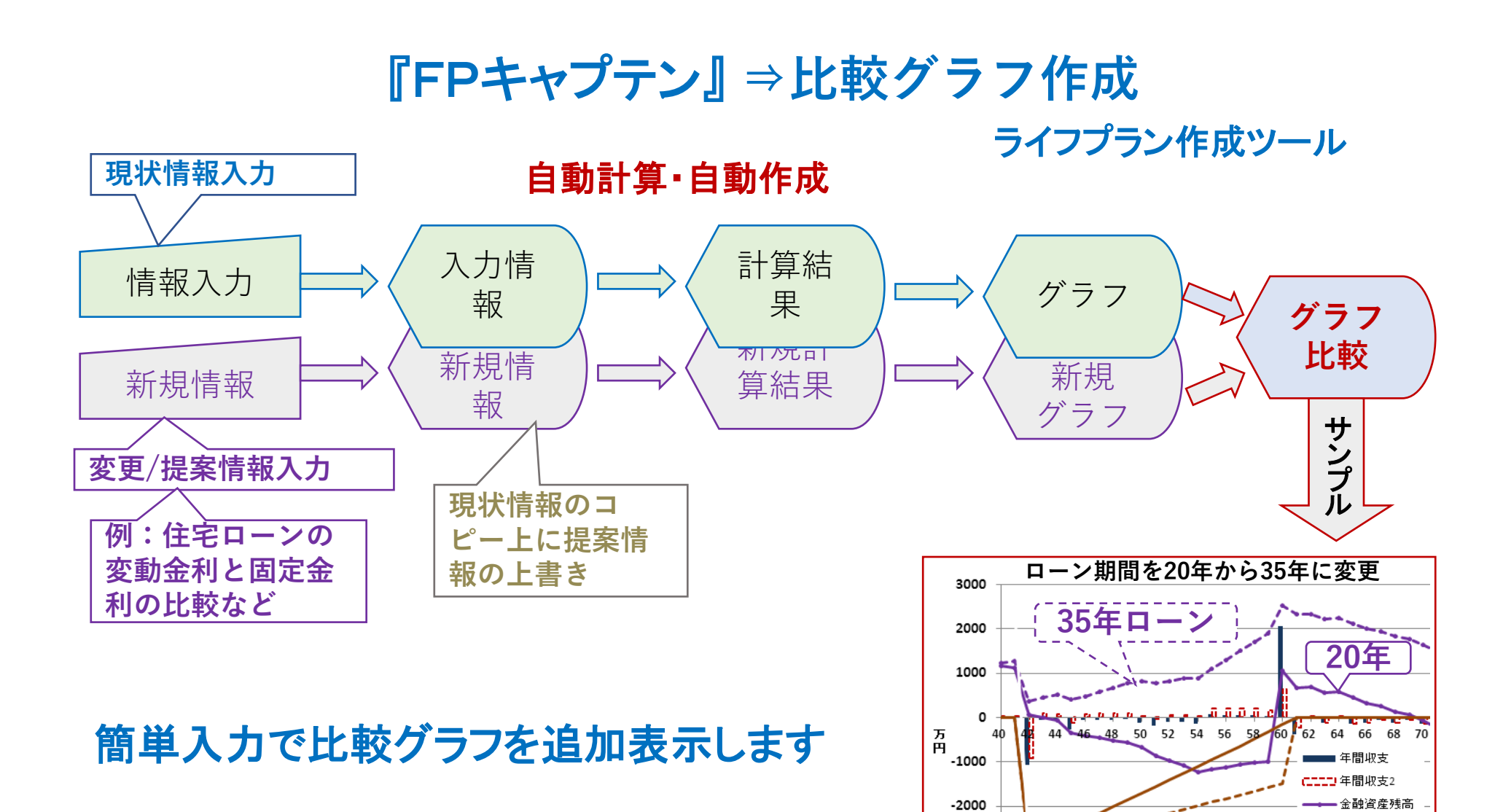

事前の許可なくして、当資料の無断使用、無断複写、無断配布などは、固くお断りいたします。

 $-3000$ 

 $-4000$ 

- → 一 金融資産残高2

ローン残高 --- ローン残高2

## **大事なお客様を逃がさない工夫** お客様との会話中にしたい事

- 1. お客様の現状をグラフにまとめて表示
- 2. FPの提案をグラフで比較
- 3. 次回の面談の為にサマリーを渡す (印刷)
- 4. **後日:提案書をお渡しする** (**印刷**)

**『FPキャプテン』を使用すれば可能です**

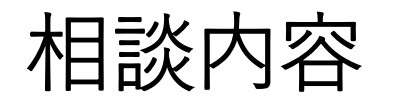

小泉さんは地方公務員で、令和2年12月に59歳になりました。60歳で定年を迎えま すが、住宅ローンが1000万円以上残っています。妻は生活関連サービス業のパート で働き頑張ってくれています。長女は結婚、長男はまだ独身ですが別居しています。 年収は800万円、退職金は1500万円(税引き前、勤続37年9ヶ月)です。定年退職後 できれば5年間は嘱託で働き、65歳からはのんびり暮らしたいと考えています。 65歳以降の収入は公的年金だけですので、生活資金の不足を心配しています。どん な準備をしたら良いか、ファイナンシャル・プランナーに相談することにしました。

#### • 家族構成

小泉三郎:昭和36年12月15日生、

小泉滋子:昭和39年8月17日生、

小泉花子:平成3年9月8日生、

小泉太郎:平成5年5月29日生、

## 前提条件(1)

- 収支状況(令和2年度)
- ① 年収:800万円(内ボーナス200万円)
- ② 妻のパート収入:100万円
- ③ 支出:基本生活費 276万円
	- 住宅ローン返済 129万円
		- 住居費 150万円
			- 保険料 60万円
- ① 60 歳 か ら の 再任用で 月収は 25 万 、 賞 与 な し (60歳の年収は59歳の37.5%)
- 貯蓄状況
- ① 財形年金貯蓄:50万円/年
- ② 積立定期預金:60万円/年
- ③ その他:60万円/年

## 前提条件(2)

#### • 生命保険

① 団体定期保険:3000万円

- ② 定期保険特約付終身保険
- ・終身保険:1000万円
- ・定期保険:2000万円(60歳まで)
- ・医療特約:入院日額5000円
- ③医療保険:入院日額10,000円

(家族型)

④掛け金:5万円(60歳まで、月掛け)

- 資産状況(令和2年12月末) ① 金融資産:600万円 普通預金・・・・・・・100万円 定期預金・・・・・・・200万円 A社株式・・・・・・・・300万円
- ②上記の他に60歳定年時で財形年金貯蓄:550 万円 (運用利率0.02%)

③所有不動産(時価):4000万円

④住宅ローン:35歳時に金利3.0%、返済期間 35年で2800万円借入、賞与返済はなし、借換え はしていない。

### プラン作成にあたっての希望

① 65歳以降の収支がどうなるか?65歳で仕事を辞める時、住宅 ローンを完済後、2000万円の貯蓄が欲しい。又、死ぬ時に妻に1000 万円残してやりたい。

② 財形年金受取はいつから何年とするか。

③ 今の自宅で暮らしたいが、売却しマンションに移っても良いと考え ている、どうだろうか?

### ご希望を踏まえての各種シミュレーション

- 1. 現状(何も対策を打たない場合)
- 2.60歳時退職金で住宅ローンを完済する
- 3.60歳時退職金で住宅ローンを完済し、かつ家を4000 万円で売却して2800万円のマンションを購入する。
- 4.相続税を試算する
- 5.遺族年金を試算する

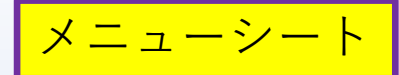

### **「質問表」に記入します**

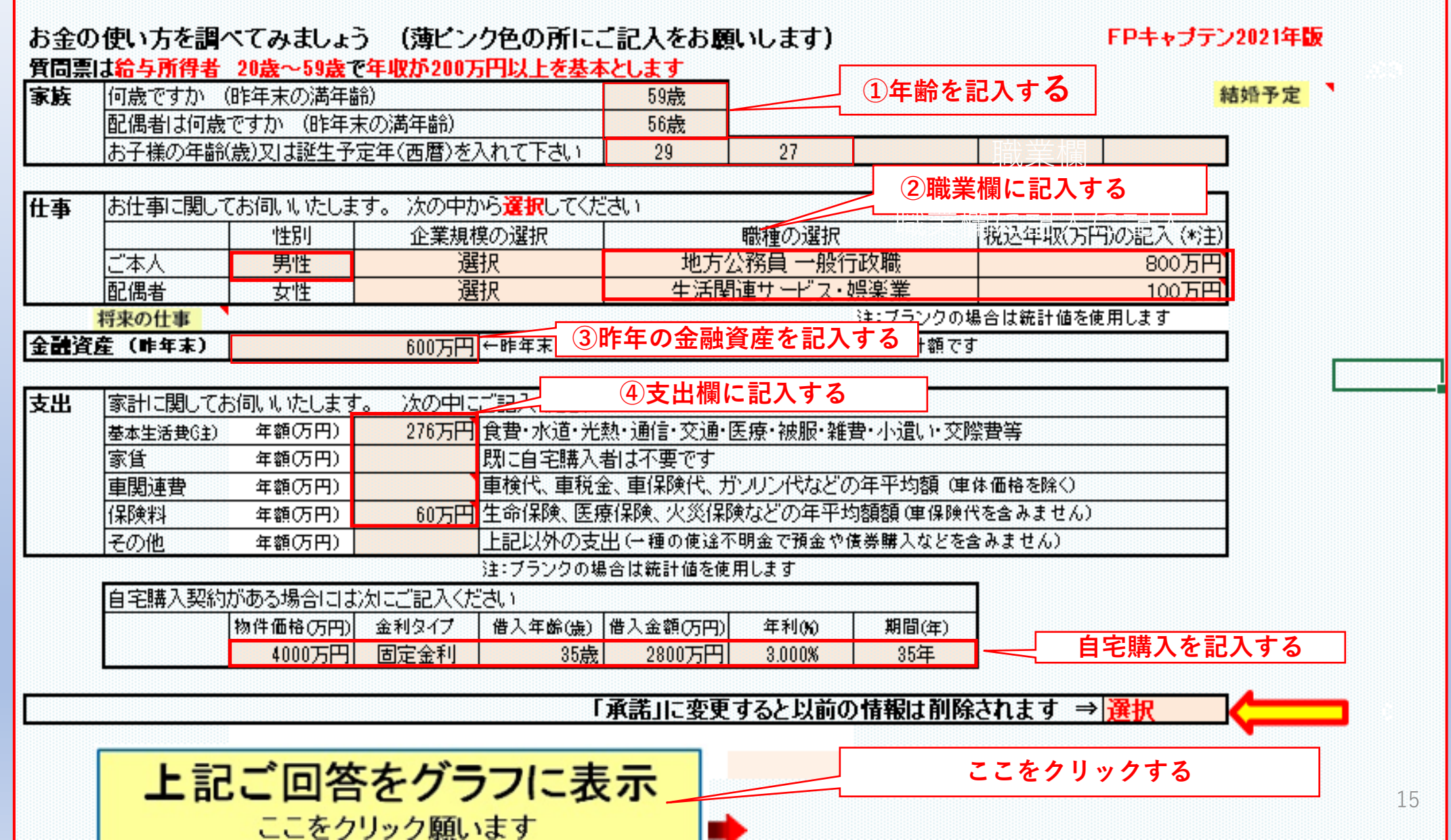

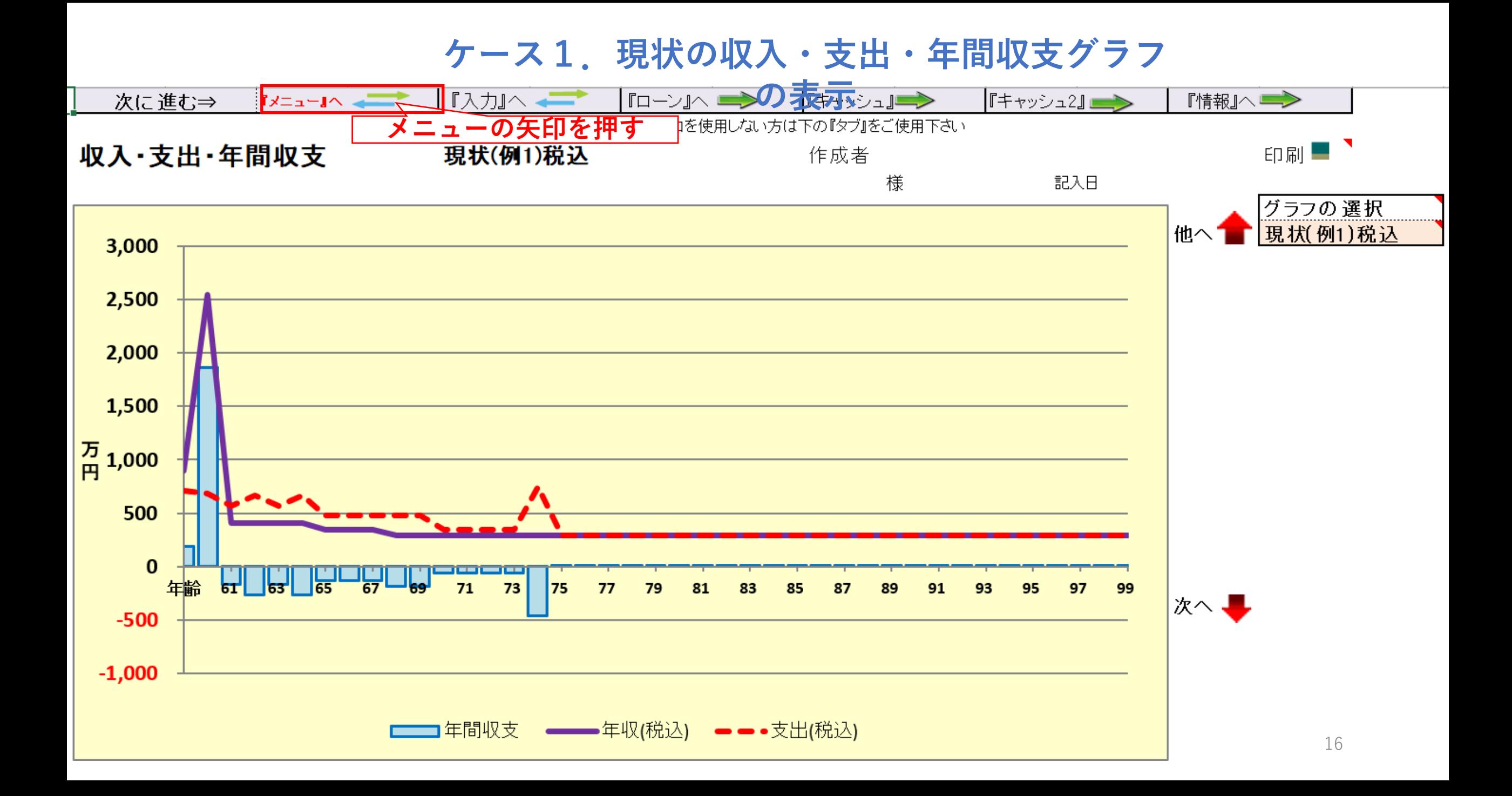

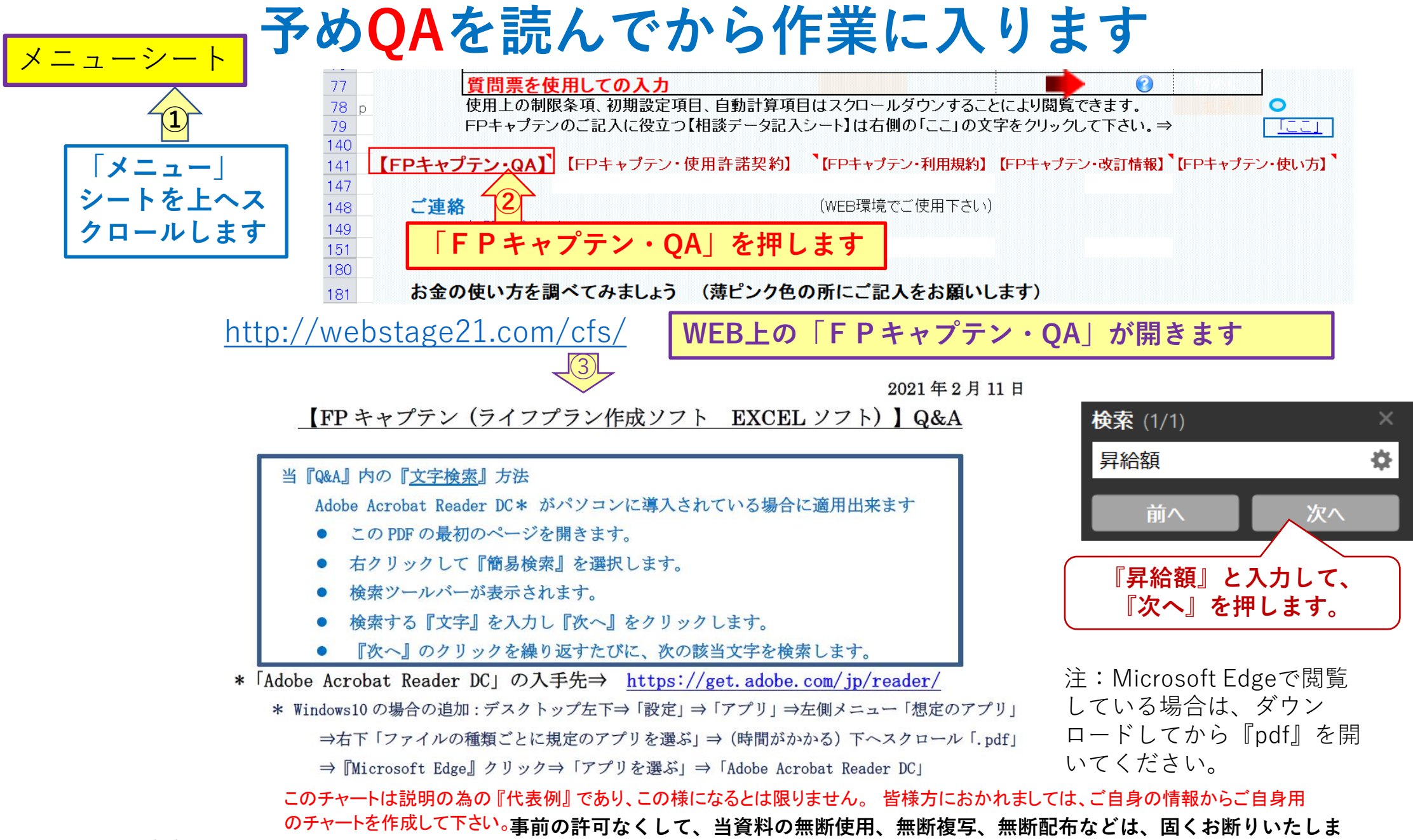

**す。**

 $2021/2/6$  and  $\frac{17}{17}$  and  $\frac{17}{17}$  and  $\frac{17}{17}$  and  $\frac{17}{17}$  and  $\frac{17}{17}$  and  $\frac{17}{17}$  and  $\frac{17}{17}$  and  $\frac{17}{17}$  and  $\frac{17}{17}$  and  $\frac{17}{17}$  and  $\frac{17}{17}$  and  $\frac{17}{17}$  and  $\frac{17}{17}$  an

### **昇給率・年金受給額について調べてみます**

#### NO 021 Q:昇給率と昇給最終年の適用に関して教えて下さい。

A1: 本ソフトの 「昇給率」 と 「昇給最終年」 は公的年金額を計算するのに使用する大事な値です。 诵 常通り「メニュー」又は「簡単」シートから入り、これらの値が設定されていた場合はその値を修 正しないでください。修正した場合は必ず「公的人年金受取額」を入力願います。

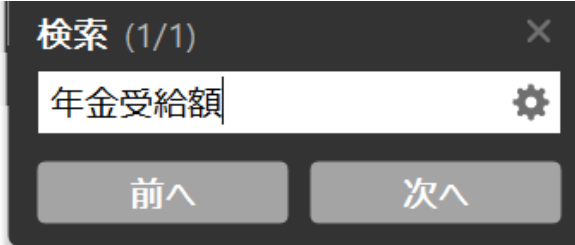

NO\_023 Q: 年金受給額が確定している方の入力方法に関して教えて下さい。

(60歳~64歳の在職老齢年金、及び44年特例により63歳から満額の年金も含めて教えて下さい)

A: その受給額を本ソフトの『入力』シート(タブ)の『公的年金受取額』欄にご記入ください。年金定 期便、ネットなどで調べた額を本ソフトの『入力』シート(タブ)の公的年金受取額に記述してくだ 『公的年金受取額』欄を使用しましても加給年金額と振替加算をキャッシュフローに反映 さい。 します。 本ソフトは、現在本人が仕事をつかれている方を対象とし、その仕事が将来も継続する として表示します。 60 歳~64 歳の在職老齢年金がある場合には、キャッシュ上に反映する額は 支給停止額を差し引いた額になります。

Q&Aを読み終わったら、FPキャプテンの『入力』の矢印を押します

このチャートは説明の為の 『代表例』 であり、この様になるとは限りません。 皆様方におかれましては、ご自身の情報からご自身用 のチャートを作成して下さい。**事前の許可なくして、当資料の無断使用、無断複写、無断配布などは、固くお断りいたしま** 2021/2/6 **す。** All Right Reserved by webstage 18

### **ケース1.現状のライフプラン通常作成入力画面**

入力シート

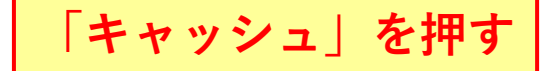

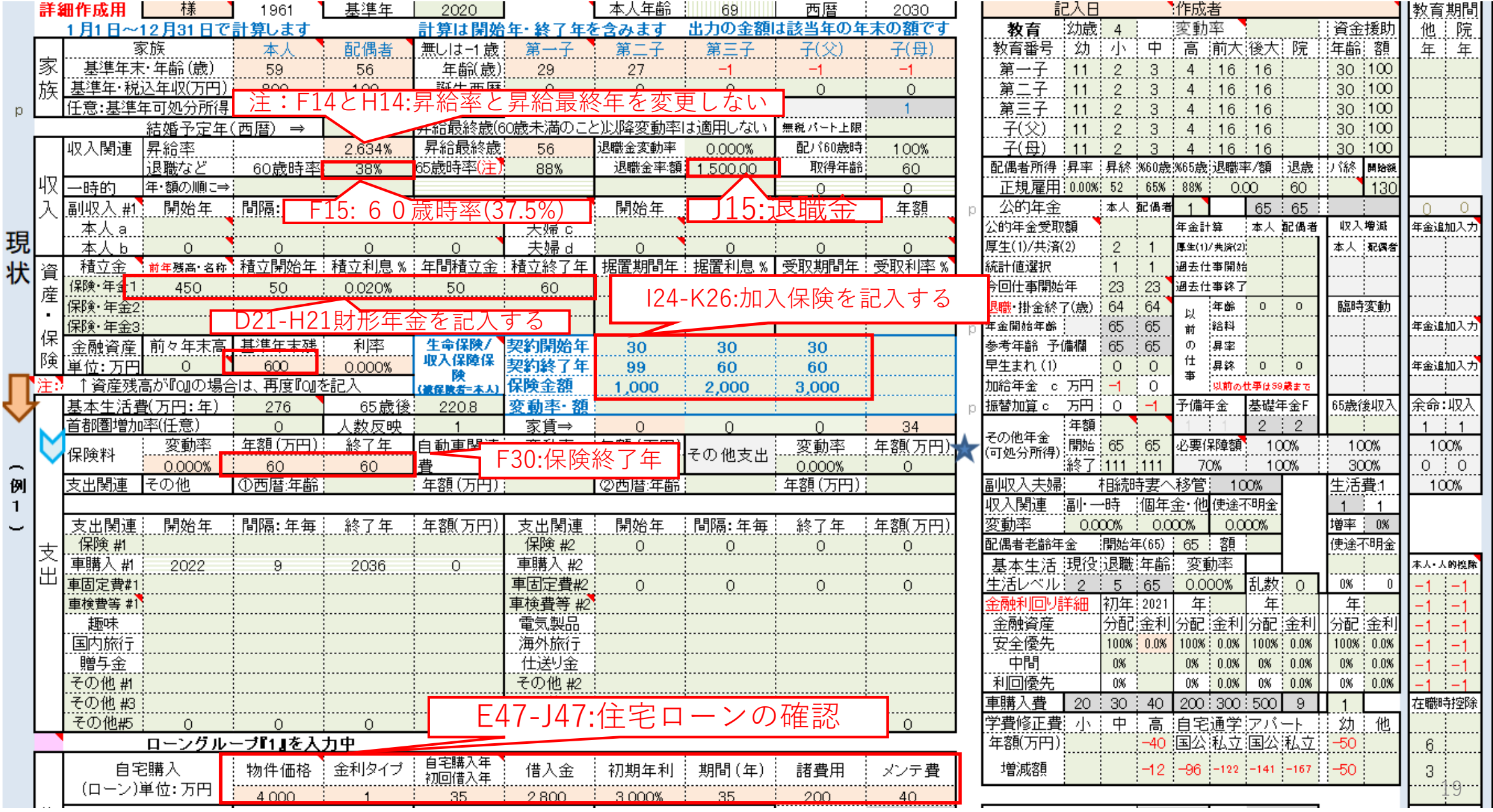

子供予定を押すと子供年 齢欄が消えます

**同上のキャッシュフロー表**

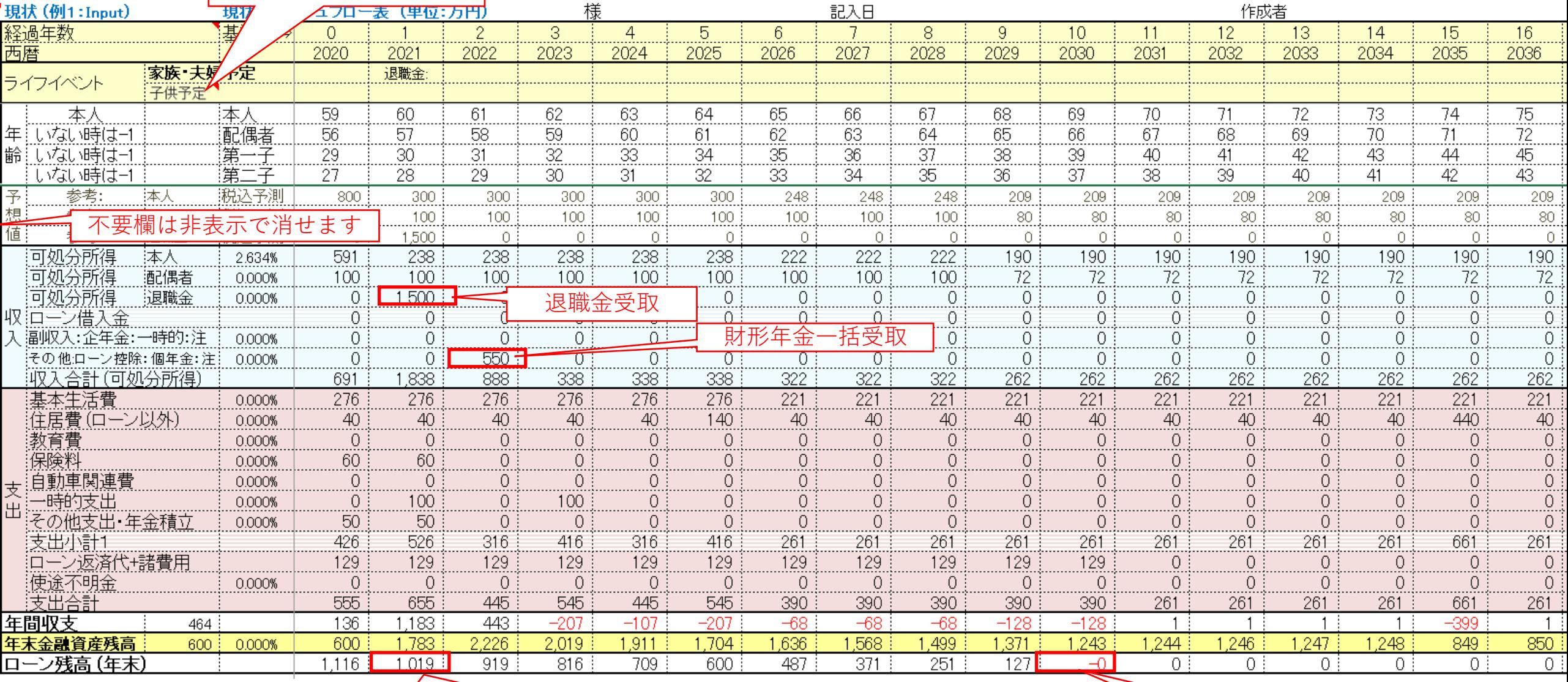

退職時のローン残高確認

住宅ローン完済

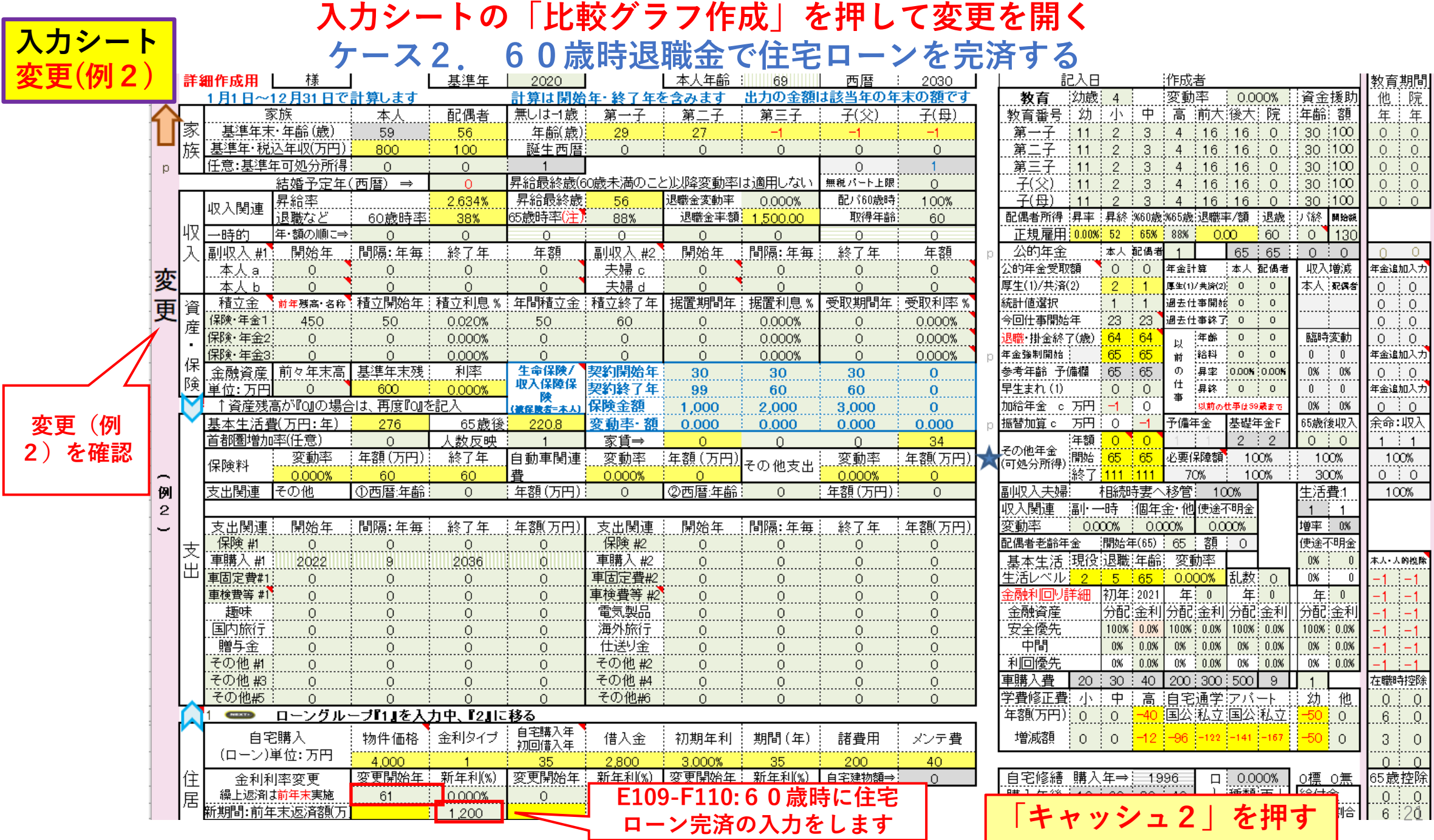

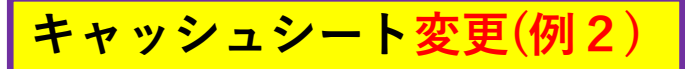

**ケース2のキャッシュフロー表**

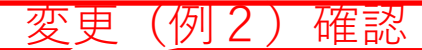

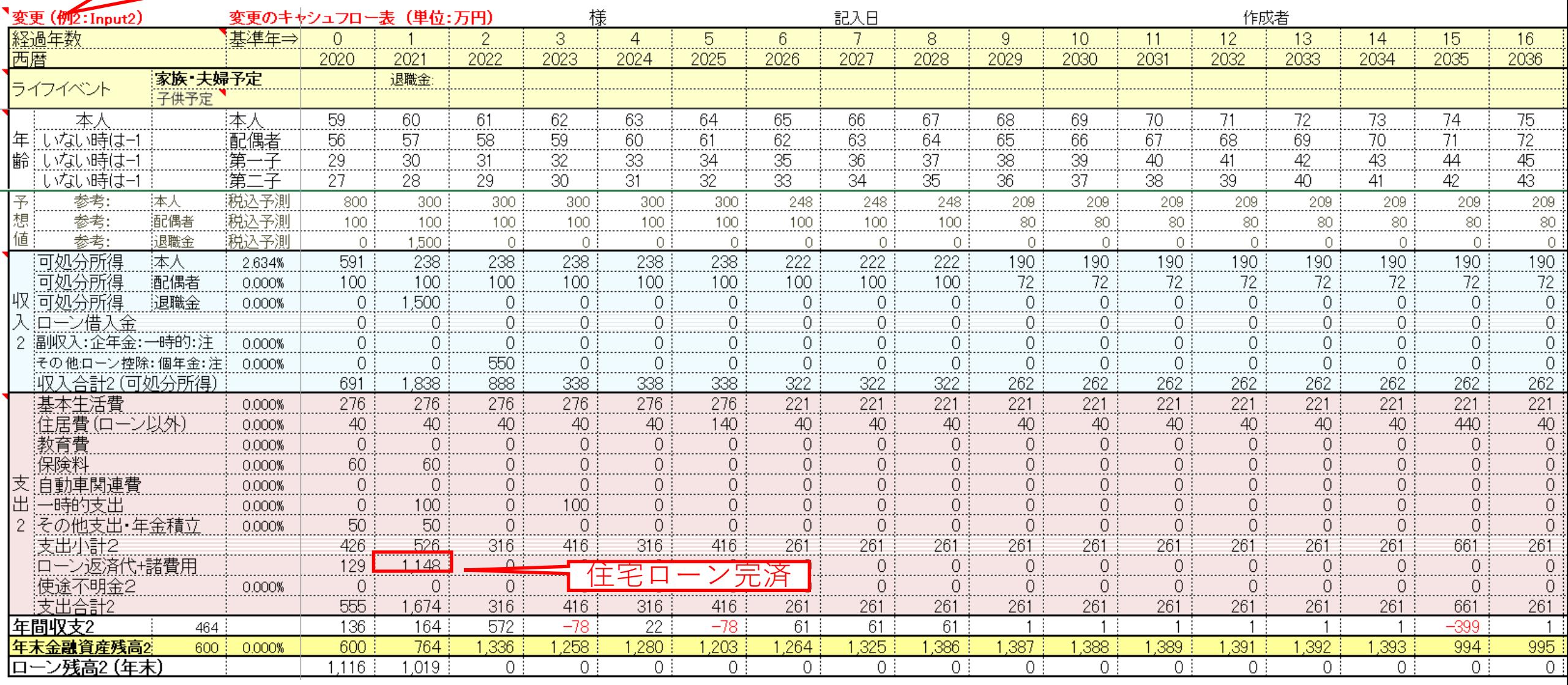

**図シート**

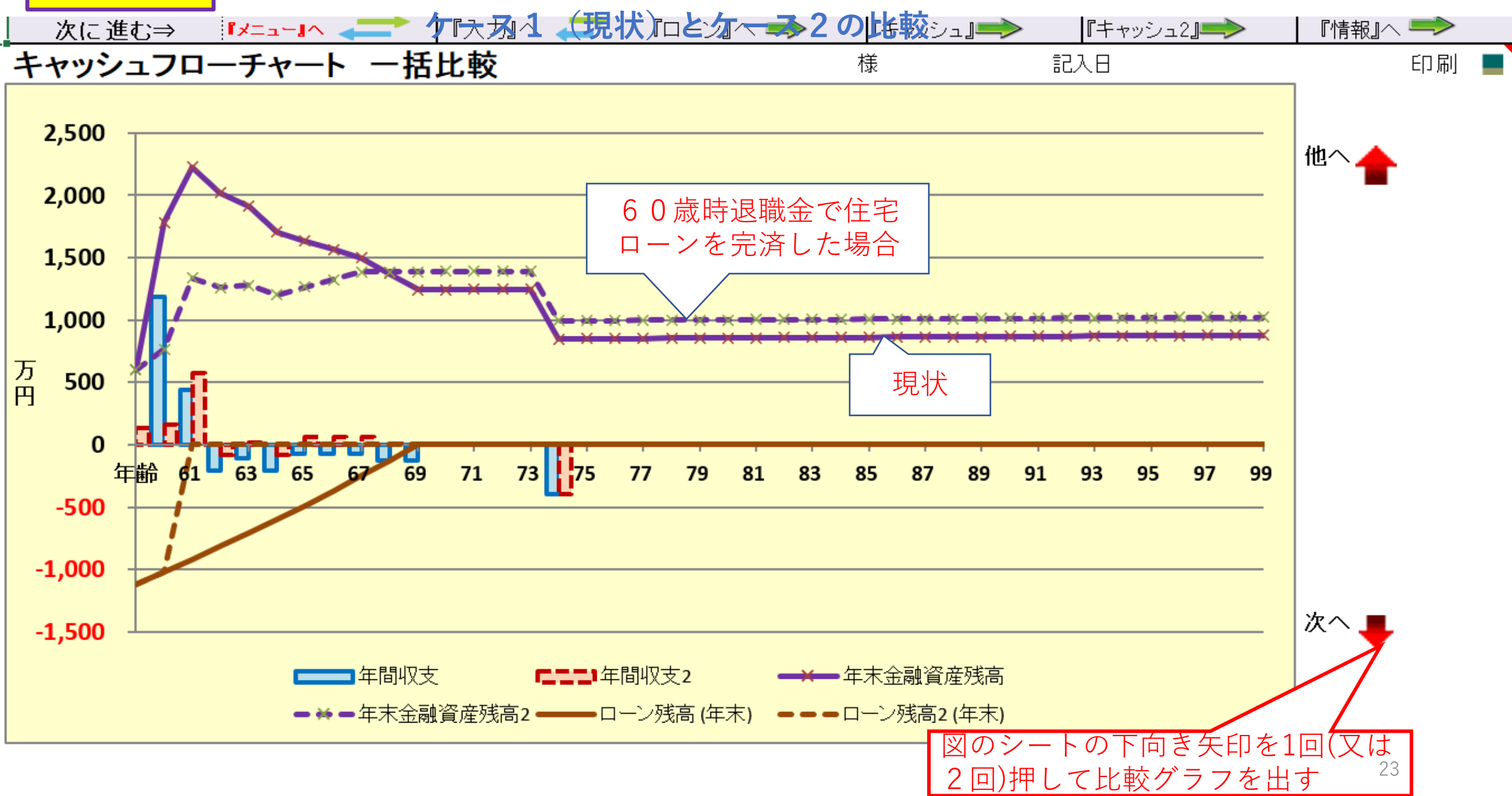

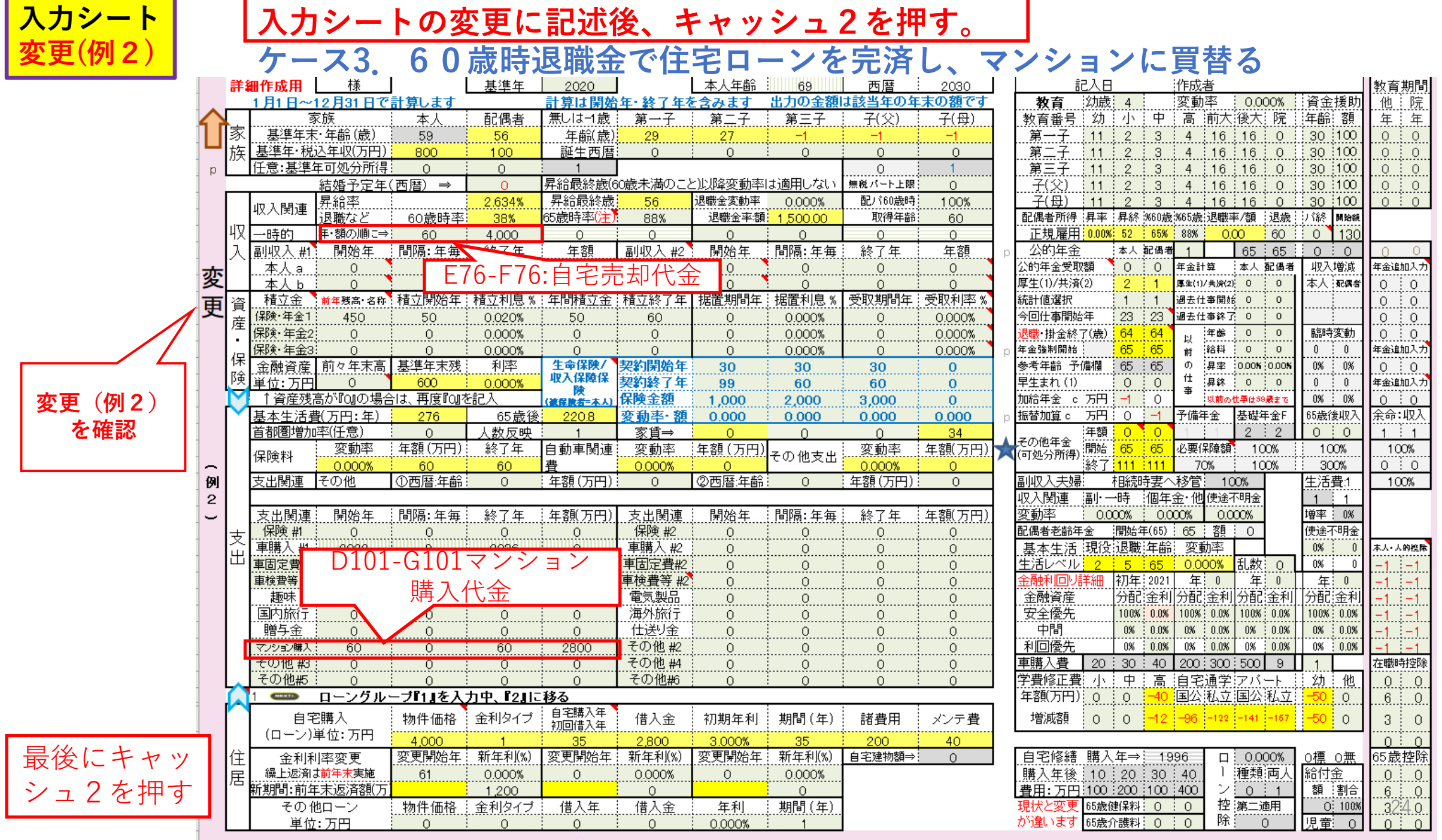

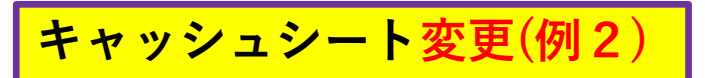

**ケース3のキャッシュフロー表**

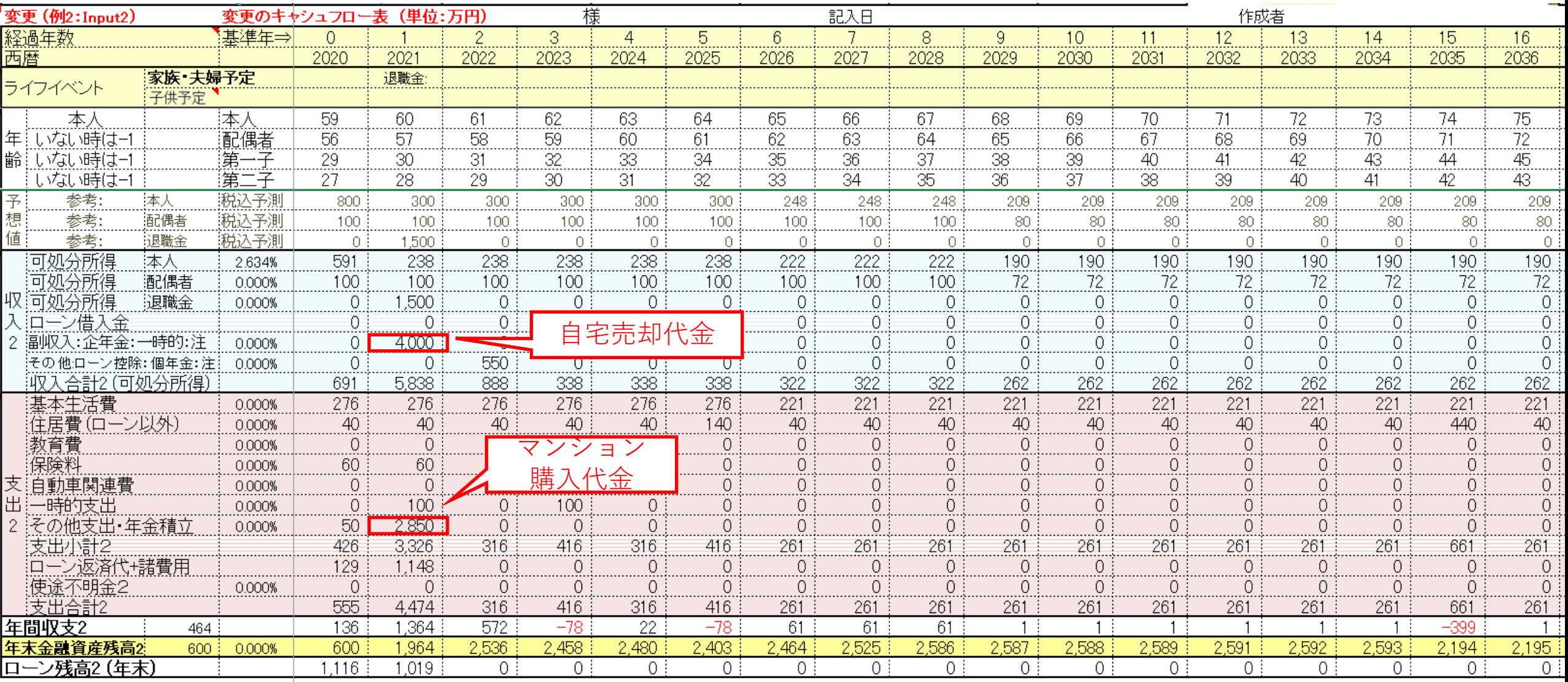

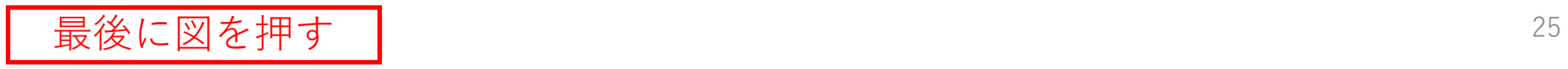

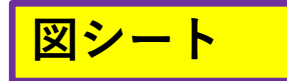

#### **ケース1(現状)とケース3の比較**

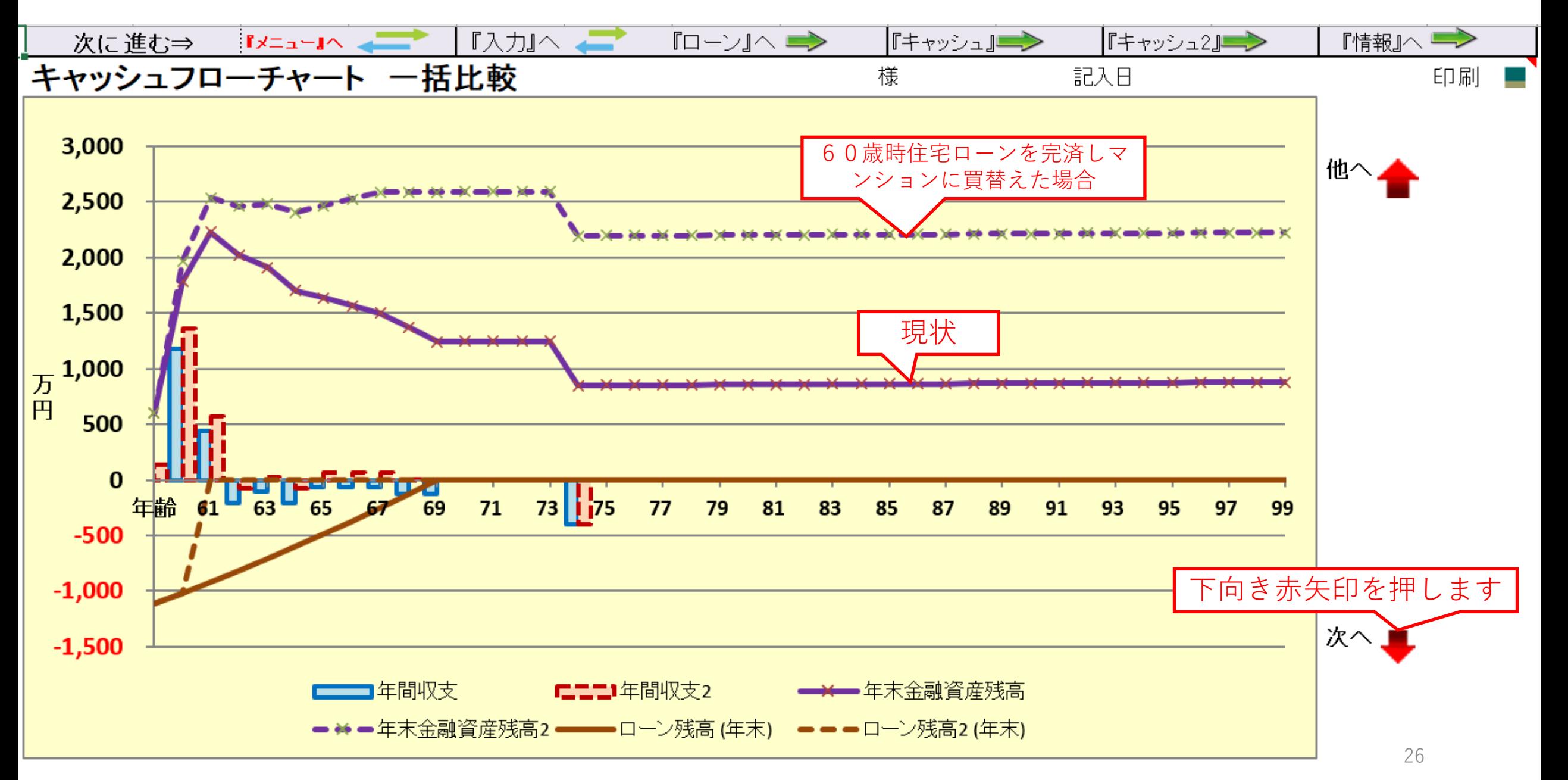

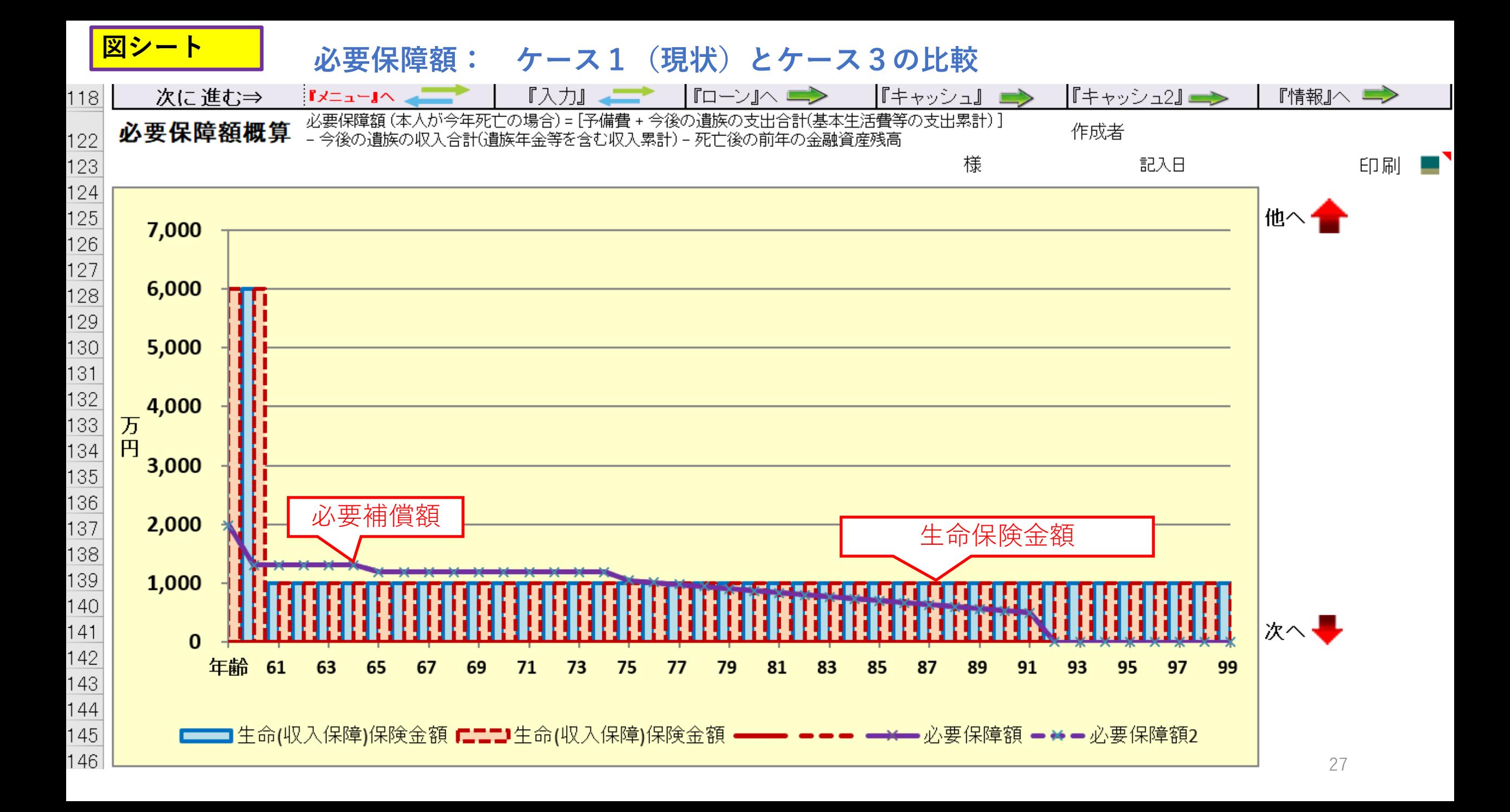

ケース1、ケース2及びケース3の比較表 (FPキャプテンの図を参考に講師作成)

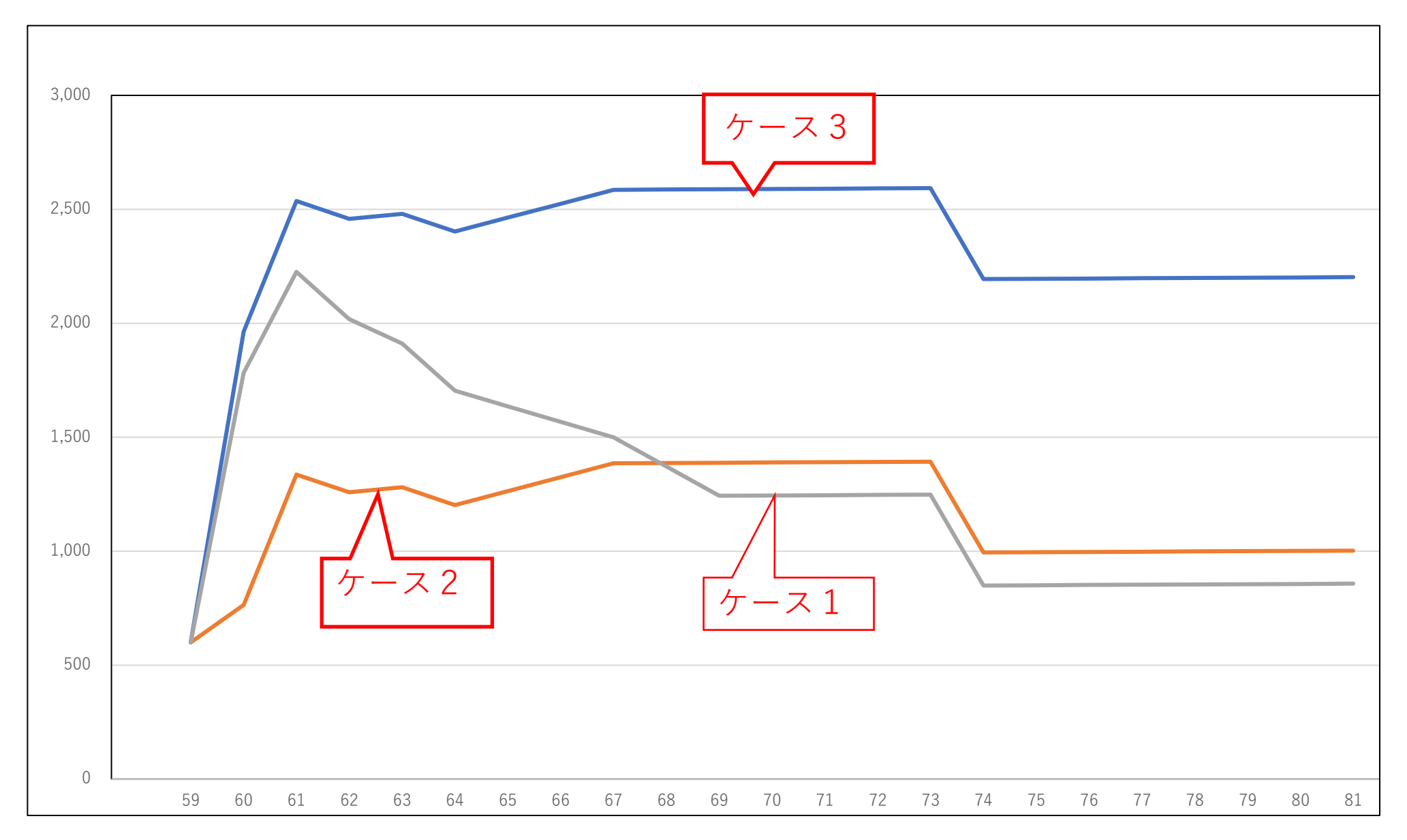

**ケース4: 相続税の試算**

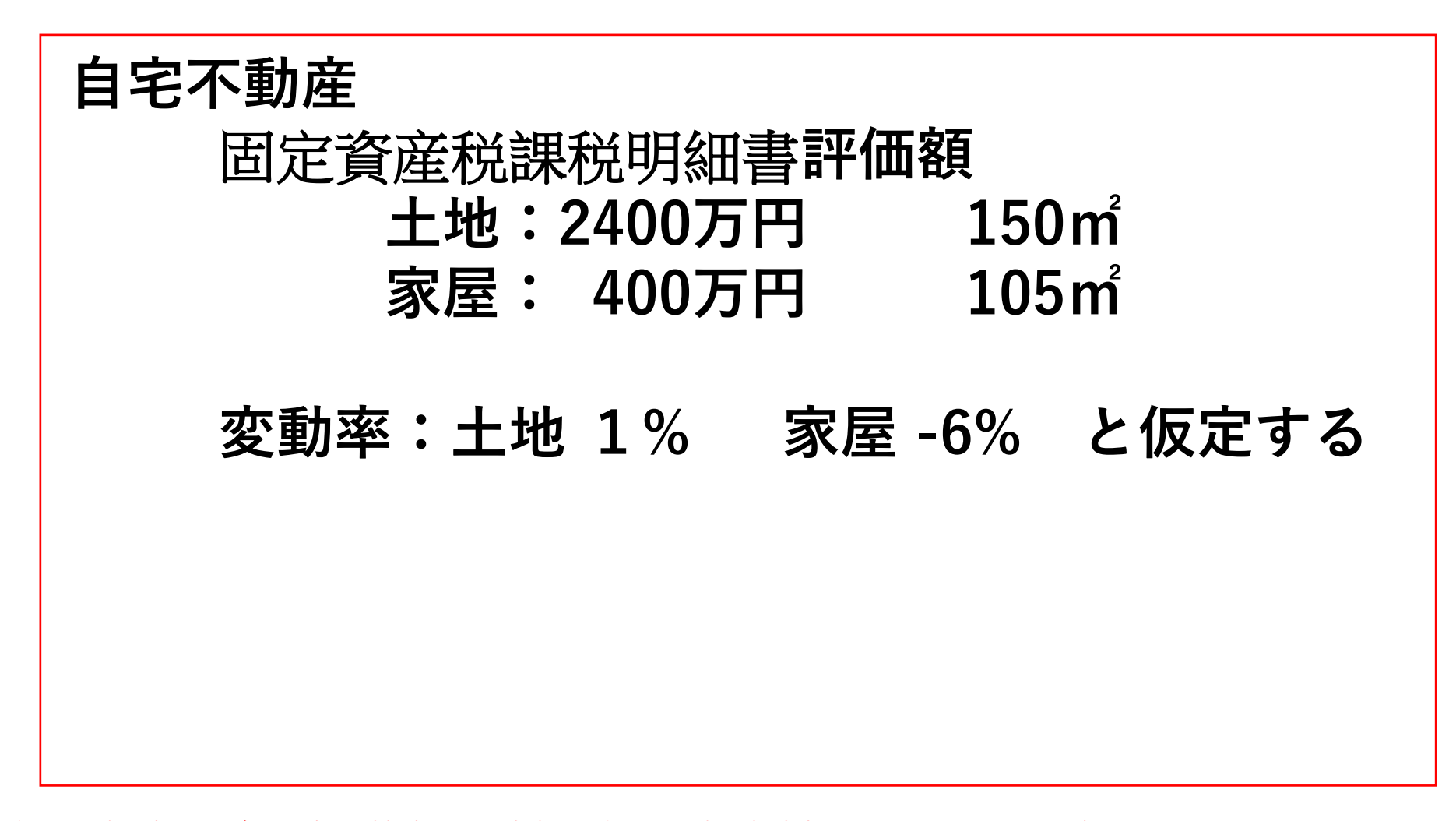

注: 相続士で無い方が特定のお客様の個別の相続情報を取り扱うと法律にふれるおそれがあります

このチャートは説明の為の 『代表例』 であり、この様になるとは限りません。 皆様方におかれましては、ご自身の情報からご自身用 のチャートを作成して下さい。**事前の許可なくして、当資料の無断使用、無断複写、無断配布などは、固くお断りいたしま**

## <mark><sup>資産シート</sup> 相続税の状況を知りたい方 (資産シートを開きます)</mark>

#### 「課税明細書」に沿って不動産を入力します

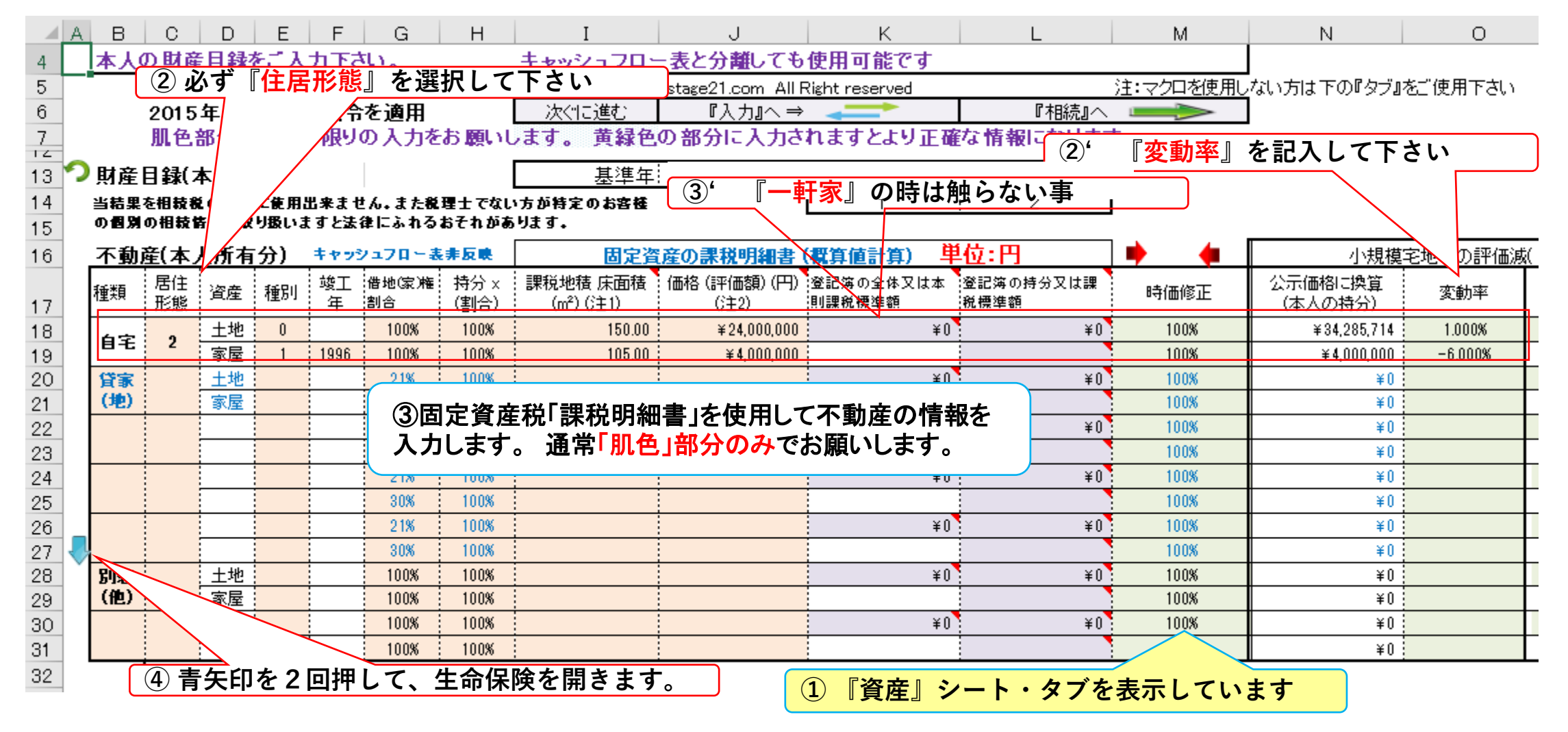

#### 注: **FP(**ファイナンシャル・プランナー**)**の方が特定のお客様の相続や資産情報を取り扱いますと法律にふれるおそれがありますのでご注意ください

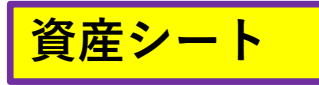

## **『資産』生命保険を反映します**

#### 生命保険を入力します

**FPキャプテン 2021年版で説明 無料更新版を適用**

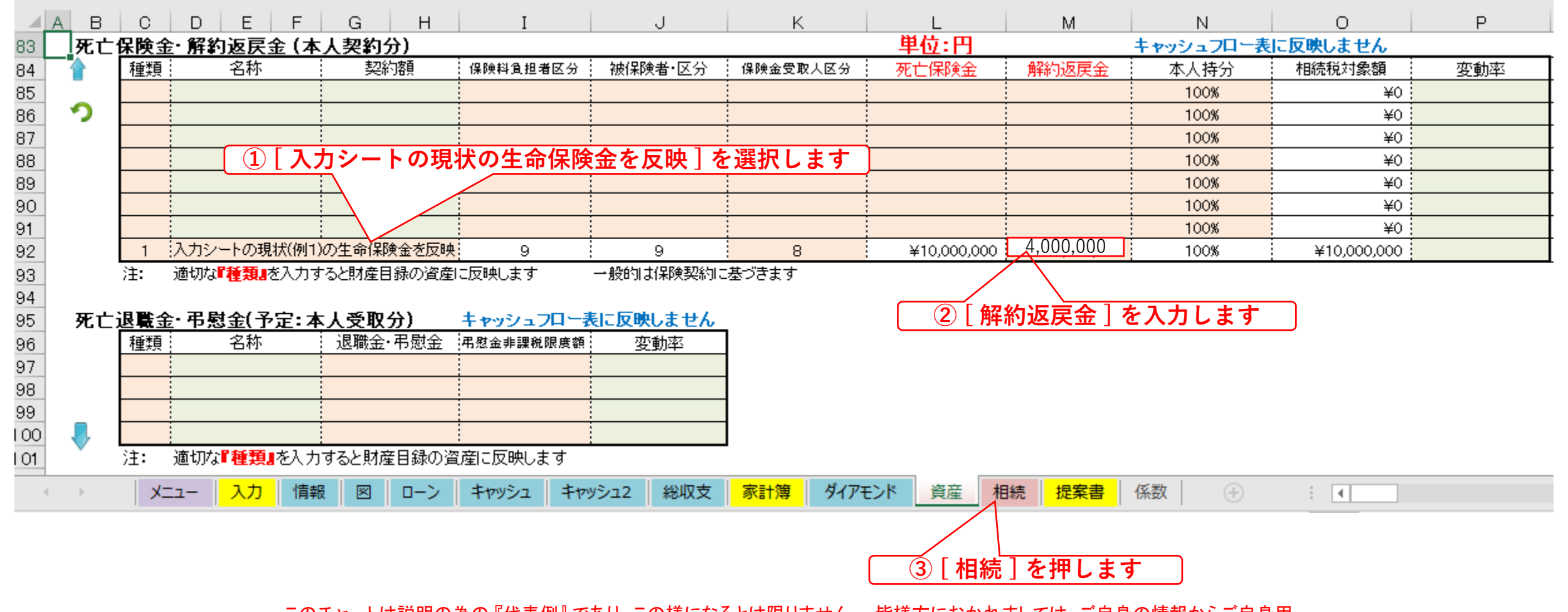

このチャートは説明の為の 『代表例』 であり、この様になるとは限りません。 皆様方におかれましては、ご自身の情報からご自身用 のチャートを作成して下さい。**事前の許可なくして、当資料の無断使用、無断複写、無断配布などは、固くお断りいたしま**

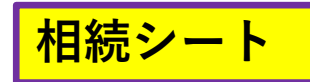

### **『相続』を開きます**

注: 税理士で無い方が特定のお客様の個別の相続情報を取り扱うと法律にふれるおそれがあります

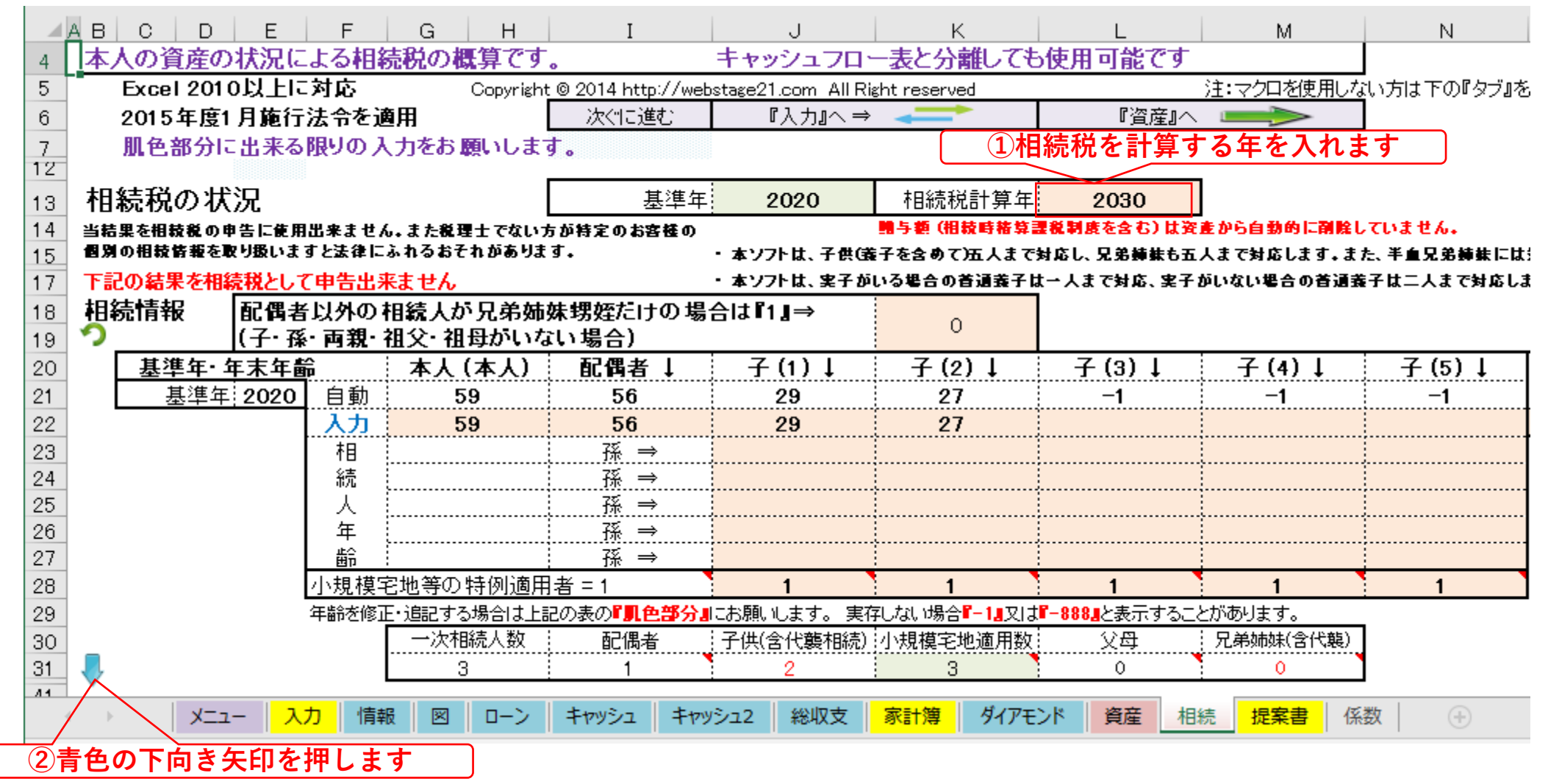

このチャートは説明の為の 『代表例』 であり、この様になるとは限りません。 皆様方におかれましては、ご自身の情報からご自身用 のチャートを作成して下さい。**事前の許可なくして、当資料の無断使用、無断複写、無断配布などは、固くお断りいたしま**

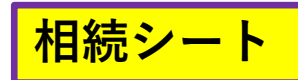

 $\Box$ 

 $\sim$ 

# **『相続財産』が分かります**

**FPキャプテン 2021年版で説明 無料更新版を適用**

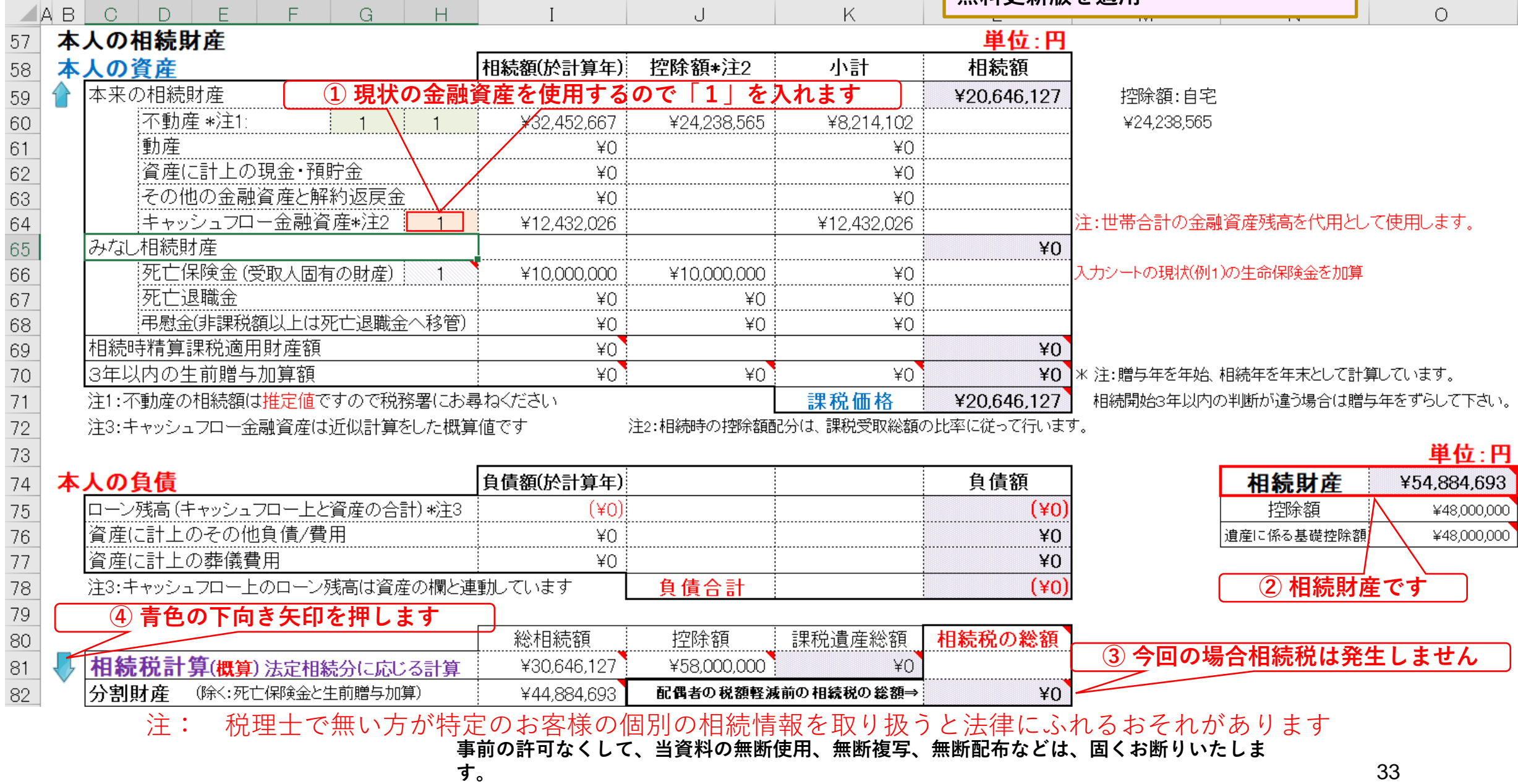

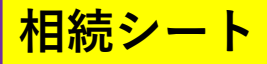

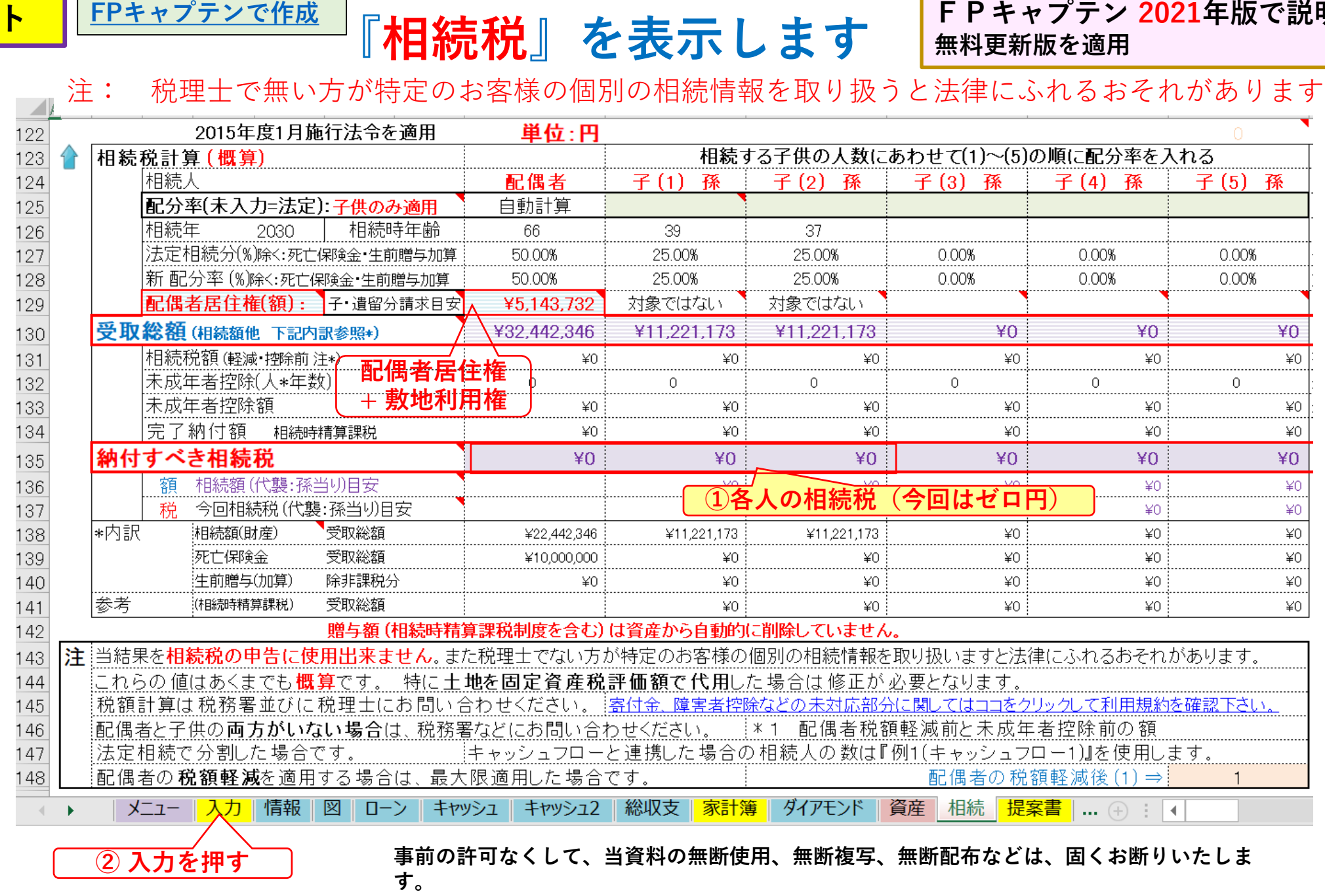

**FPキャプテン 2021年版で説明**

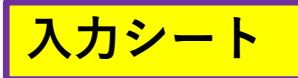

### **ケース5 遺族年金の試算をする**

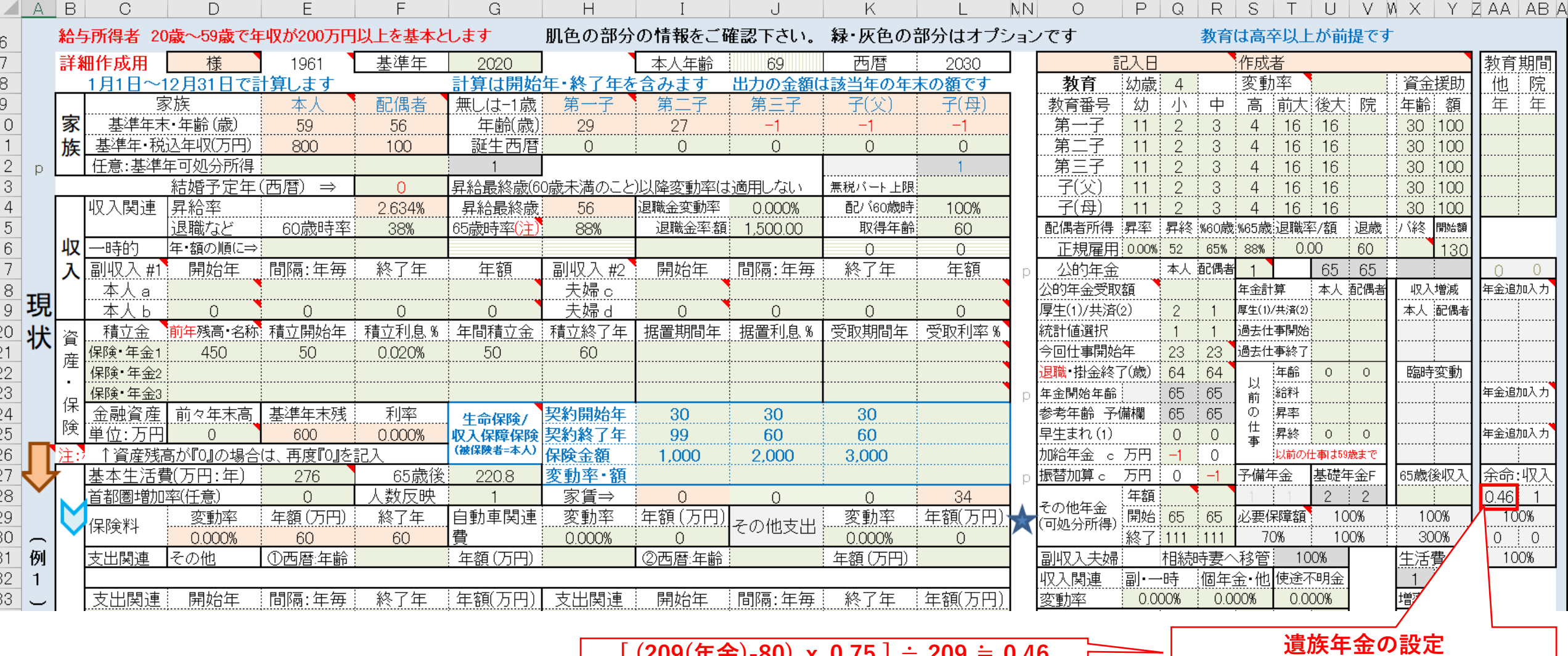

**割合を小数点(0.46)で入れる [ (209(年金)-80) ⅹ 0.75 ] ÷ <sup>209</sup>≒ 0.46**

35

#### **キャッシュシート**

### **同上のキャッシュフロー表**

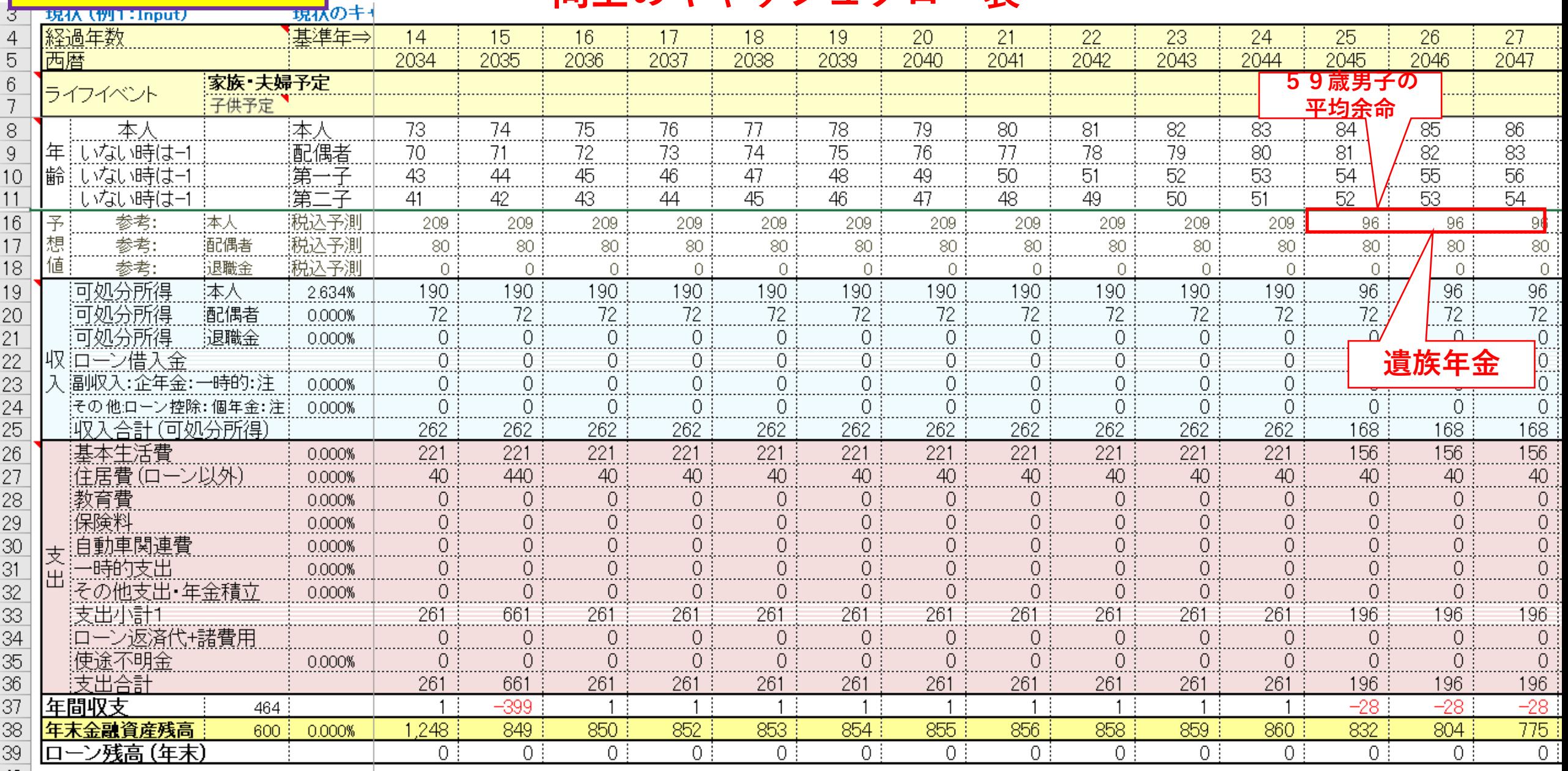

![](_page_36_Figure_0.jpeg)

![](_page_37_Figure_0.jpeg)

## **『ファイル**』 **⇒** 『名前を付けて保存』 を選択します

![](_page_37_Figure_2.jpeg)

このチャートは説明の為の 『代表例』 であり、この様になるとは限りません。 皆様方におかれましては、ご自身の情報からご自身用 のチャートを作成して下さい。**事前の許可なくして、当資料の無断使用、無断複写、無断配布などは、固くお断りいたしま**

**す。**

All Right Reserved by webstage

## **先頭に**適切な名前を挿入します

![](_page_38_Figure_1.jpeg)

**す。**

### **『自宅』:課税明細書を用意します**

課税明細書の見方 (1) 土地の場合

![](_page_39_Figure_2.jpeg)

![](_page_39_Figure_3.jpeg)

出典: http://www.city.yokohama.lg.jp/zaisei/citytax/shizei/pdf/kazeimeisai/h28meisai-1.pdf

このチャートは説明の為の 『代表例』 であり、この様になるとは限りません。 皆様方におかれましては、ご自身の情報からご自身用 のチャートを作成して下さい。**事前の許可なくして、当資料の無断使用、無断複写、無断配布などは、固くお断りいたしま**

### **『自宅』:課税明細書を用意します**

![](_page_40_Figure_1.jpeg)

![](_page_40_Figure_2.jpeg)

出典: http://www.city.yokohama.lg.jp/zaisei/citytax/shizei/pdf/kazeimeisai/h28meisai-2.pdf

このチャートは説明の為の 『代表例』 であり、この様になるとは限りません。 皆様方におかれましては、ご自身の情報からご自身用 のチャートを作成して下さい。**事前の許可なくして、当資料の無断使用、無断複写、無断配布などは、固くお断りいたしま**

![](_page_41_Figure_0.jpeg)

このチャートは説明の為の 『代表例』 であり、この様になるとは限りません。 皆様方におかれましては、ご自身の情報からご自身用 のチャートを作成して下さい。**事前の許可なくして、当資料の無断使用、無断複写、無断配布などは、固くお断りいたしま す。** 出典: http://www.city.yokohama.lg.jp/zaisei/citytax/shizei/pdf/kazeimeisai/h28meisai-3.pdf